AutoCAD Crack

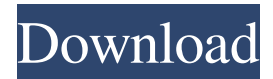

# **AutoCAD Crack [Win/Mac]**

Learning AutoCAD Most commercial CAD applications consist of several major components, including a drawing or design application, a database, an application programming interface (API), and a runtime engine. The drawing application is designed to display information and commands, and create drawing elements like shapes, text, and lines. The database contains information about the drawings, including dimensions, properties, and other information. The API is used by the drawing application to communicate with the database. The database and API must be designed to communicate efficiently, and the most popular design solution has been to use Object Linking and Embedding (OLE). OLE allows these components to be written in any programming language, but is often used in applications where the components are written in.NET languages, such as Visual Basic and Visual C#. Lastly, a runtime engine interprets the commands issued by the drawing application to update the database and display the drawing. AutoCAD's drawing application was designed to be extensible, so that users can extend AutoCAD with third-party drawing applications. AutoCAD 2013 added the ability to connect to existing Microsoft Windows applications using Microsoft Windows COM/OLE Automation (COM+), which means that you can use AutoCAD with any applications that use the COM+ technology. In addition to the drawing application, AutoCAD includes a database that keeps track of drawings, dimensions, properties, and other information. This database can be accessed through the API. In AutoCAD 2013, the API has been updated to support.NET languages. AutoCAD 2010 introduced the newest version of the AutoCAD and AutoCAD LT applications. AutoCAD 2010 and AutoCAD LT 2010 are the only versions of AutoCAD to use the AutoLISP scripting language. AutoCAD 2010 introduced features like live docking that requires new drawing components to be connected to the AutoCAD 2010 drawing application. AutoCAD also introduced a ribbon, an interface that combines toolbars and dialog boxes into a single location on the screen. The ribbon is similar to Microsoft Word's ribbon interface, but AutoCAD's ribbon can be customized to display whatever is necessary. AutoCAD also introduced a new ribbon toolbar, called the Find toolbar. The Find toolbar includes navigation buttons for jumping to certain locations in the drawing and for searching for text, objects, or dimensions. AutoCAD 2013 introduced many new features. The newest version of AutoCAD will not work with Windows XP. Auto

#### **AutoCAD**

History The first AutoCAD was released by Autodesk in 1989. The graphics system used a "sketch" model of an entire drawing in which all graphics and dimensions were defined in relative terms and were scaleindependent. Dimensions defined in a drawing were used in all drawings sharing the same context, such as a project or drawing package. To draw a new drawing, users were required to create a template, copy the

desired elements into the template, and re-save the drawing. AutoCAD 2000 AutoCAD 2000 was released in March 2000 and introduced AutoLISP programming language, which allowed users to write customized drawing applications in a simple and familiar format. AutoCAD 2010 AutoCAD 2010 was released in August 2010 and included new features including project management, a new drawing environment, and better compatibility with AutoCAD LT. The new user interface was introduced in AutoCAD 2008 R2, but was removed in AutoCAD 2009 and 2010. AutoCAD R2014 AutoCAD R2014 was released in May 2014. AutoCAD 2014 includes 64-bit software, common database connections to Microsoft SQL Server, SQL Server Reporting Services, Analysis Services, and Reporting Services. The 64-bit software allows AutoCAD 2014 to use 4 GB of memory. Other enhancements include: Geospatial tools for more precise measurement and manipulation General customization of the user interface for improved workflows 3D ray tracer Improved 2D tiling and image editing tools Simplified 2D and 3D snap to line, edge, and surface Improved level of detail and surface smoothing Support for the Windows 8 interface AutoCAD R2015 AutoCAD R2015 was released in May 2015. AutoCAD 2015 includes 64-bit software, common database connections to Microsoft SQL Server, SQL Server Reporting Services, Analysis Services, and Reporting Services. The 64-bit software allows AutoCAD 2015 to use 4 GB of memory. Other enhancements include: New grids and millimeter units Improved level of detail Improved line, arc, and solid tools Improved and updated parametric tools Improvements to dimensionality Enhanced 3D and surface editing tools Enhanced support for animation New application workspace view to better manage work-in-progress AutoCAD Map 3D AutoCAD R2016 AutoCAD R2016 was released in May 2016. AutoCAD a1d647c40b

### **AutoCAD Crack +**

When Autocad is activated, go to "File" and "New" then "Topology" Select "Advanced" and press "Enter". Now, you have to enable the Open file type menu in the context menu. To do this, select Edit -> Preferences -> File Types Click the "Open Type" button and enable the menu. Now in the context menu, you can open any.dwg,.dxf,.step file. To activate the context menu, right-click on any.dwg,.dxf,.step file in the folder. Step 2: To create the.dwg file Open the.dwg file using the Autocad application. Step 3: To create the.dxf file Open the.dxf file using the Autocad application. Step 4: To create the.step file Open the.step file using the Autocad application. Step 5: To open the.dwg file using the Autocad application Open the.dwg file using the Autocad application. Step 6: To open the.dxf file using the Autocad application Open the.dxf file using the Autocad application. Step 7: To open the.step file using the Autocad application Open the.step file using the Autocad application. Troubleshooting: To open the.dwg,.dxf,.step files. Go to the AutoCAD program folder and open AutoCAD. You will see the below file types in the File Type section. Select the.dwg,.dxf, and.step files in this list and click OK. Step 8: To close the.dwg,.dxf,.step files. In the File Type section, select the file type. Select OK to close the file types. Step 9: To open the.dwg,.dxf,.step files. Go to the AutoCAD program folder and open Autocad. You will see the below file types in the File Type section. Select the.dwg,.dxf, and.step files in this list and click OK. Step 10: To close the.dwg,.dxf,.step files.

### **What's New In?**

You can import a picture file to use as a reference for your drawing or model. Use one of the picture tools available on the Home tab to add a picture and use its properties to display a caption. You can import pictures with various levels of resolution and create an open caption to allow future users to add information or change the caption. You can add comments to your drawing with the Markup tool. Create a comment textbox and add text to it with the Markup tool. Select the text and apply properties. Select the same text or another text on the drawing and press the Markup button to update the comment on the drawing. New Text Styles: Apply letter and number styles to text to create professional looking titles, labels, and captions on your drawings. Use the new Markup tools to quickly add text to your drawings without having to write the text. You can edit the text properties with the Selection tool. When you select a text style and press the Properties button, the Properties dialog box opens. Skew and Scale Shapes: Skew and scale shapes in your drawings to add depth to your drawings. Apply an arbitrary scaling or a rotation to a shape and apply a view transformation to it. (video: 1:09 min.) You can insert an arbitrary scaling or rotation to a drawing to add depth to the design or model. Use the Scale tool or rotate the drawing with the Rotation tool. In the Drawing toolbar, find the Scale tab and the tool. You can also access the Drawing toolbar when you start the Shapes dialog box and look under the Editing tab. You can resize the points of the shape, which gives you more

control over the final shape. You can use the Shapes dialog box to insert the new shape into your drawing. You can use the Scale tool to scale a shape or a freehand selection to add distance to a section of a drawing. The automatic scaling from the selection or the drawing object doesn't create any distortion. Select the shape or selection and use the Scale tool. You can rotate a shape or a freehand selection using the Rotation tool. Select the shape or selection and use the Rotation tool to rotate the shape. Lock and edit palettes: Lock and edit palettes to create and customize your own palettes in AutoCAD. Use the Lock Palette tool to lock the palette

## **System Requirements For AutoCAD:**

All systems requirements are estimated by IMC. Minimum requirements: OS: Windows XP/7/8/10 CPU: 2.0GHz (Dual Core) or faster Memory: 1.75GB of RAM Video: 1024x768 or higher Hard Disk: 730MB free disk space Additional Notes: CheatyMoose is built in Flash, and requires the Flash Plugin to play (version 11+). It can play up to 4 rooms at once, and will automatically load when starting the game

Related links: